# **Fernleihe**

- [Was ist die Fernleihe?](#page-0-0)
- [Können auch Teilkopien aus E-Books per Fernleihe bestellt werden?](#page-0-1)
- [Wie melde ich mich für die Fernleihe an?](#page-0-2)
- [Was, wenn ich Literatur zu dienstlichen Zwecken benötige?](#page-0-3)
- [Wo kann ich nach Literatur suchen?](#page-1-0)
- [Für den Standort Magdeburg: Wie löse ich selbst über h2search Fernleihen aus?](#page-1-1)
- [Für den Standort Stendal: Wie löse ich nach der Suche mit h2search Fernleihen aus?](#page-1-2)
- [Wie lange kann ich die Literatur behalten?](#page-2-0)
- [Kann ich mir auch aus unseren Bibliotheken Medien zuschicken lassen? Wie funktioniert die Ausleihe zwischen Magdeburg und Stendal?](#page-2-1)

# <span id="page-0-0"></span>**Was ist die Fernleihe?**

Über die Fernleihe erhalten Sie Bücher und Aufsatzkopien, die nicht vor Ort vorhanden sind, aber für berufliche bzw. wissenschaftliche Zwecke benötigt werden\*.

Dazu kooperieren wir mit zahlreichen Bibliotheken im Bundesgebiet, mit denen wir Literatur austauschen. Mit dem Tausch sind zahlreiche Verwaltungsvorgänge verbunden und Kosten entstehen, u.a. durch den Versand. Aus diesem Grund ist der Fernleihservice nicht kostenlos, sondern pro Fernleihe wird eine Gebühr von 1,50 € erhoben\*\*.

### <span id="page-0-1"></span>**Können auch Teilkopien aus E-Books per Fernleihe bestellt werden?**

Seit dem 10. Mai 2022 ist es im Rahmen der GBV Online-Fernleihe möglich, Teilkopien aus E-Books zu bestellen.

Bisher haben folgende Bibliotheken Teile ihres E-Book-Bestandes "fernleihtauglich" gemacht:

- <sup>o</sup> Staatsbibl. Berlin
- $O$  ULB Halle
- LBMV Schwerin
- UB Braunschweig
- o TIB Hannover
- ZBW Kiel
- UB Potsdam
- UB Erfurt
- HSU Hamburg
- UB Magdeburg
- o MZB Magdeburg
- o Duale Hochschule Gera/Eisenach
- UB Ilmenau
- Der Button "Kopiebestellung" wird generiert, wenn eine am Service teilnehmende Lieferbibliothek Bestand an einem E-Book hat. Bei über die Fernleihe bestellbarem Bestand wird in den Nachweisinformationen das Feld "Entleihbarkeit" mit dem Text "Teilkopien über die Fernleihe bestellbar" ausgegeben.

#### [blocked URL](https://verbundwiki.gbv.de/download/attachments/381354014/image2022-5-16_13-50-28-.png?version=1&modificationDate=1652701828394&api=v2&effects=drop-shadow)

Wie auch bei Printmedien garantiert die Anzeige eines Bestellbuttons nicht, dass in jedem Fall bestellbarer Bestand vorhanden ist. Bisher haben die beteiligten Lieferbibliotheken nur kleinere oder größere Anteile ihres E-Book-Bestands um die fernleihrelevanten Angaben erweitert.

#### **Bitte beachten Sie**

- Es können keine Komplettkopien von E-Books geliefert werden.
- Bitte geben Sie daher immer den benötigten Aufsatz bzw. die Seiten an.

# <span id="page-0-2"></span>**Wie melde ich mich für die Fernleihe an?**

Um **selbstständig** Fernleihbestellungen aufgeben zu können, müssen Sie sich vorab bei uns registrieren. Die Registrierung bearbeitet [Frau Kögel,](mailto:fernleihe@h2.de) di e auch gern für weitere Fragen zur Verfügung steht.

Sie können uns aber auch Ihren Bestellwunsch mitteilen und wir kümmern uns um alles Weitere. Nutzen Sie hierfür den [Bibo-Service-Desk](https://jira.h2.de/servicedesk/customer/portal/3/group/53).

#### <span id="page-0-3"></span>**Was, wenn ich Literatur zu dienstlichen Zwecken benötige?**

Mitarbeiter der Hochschule können für dienstliche Zwecke gebührenfreie Fernleihberechtigungen beantragen.

Bitte benutzen Sie dazu folgendes Formular

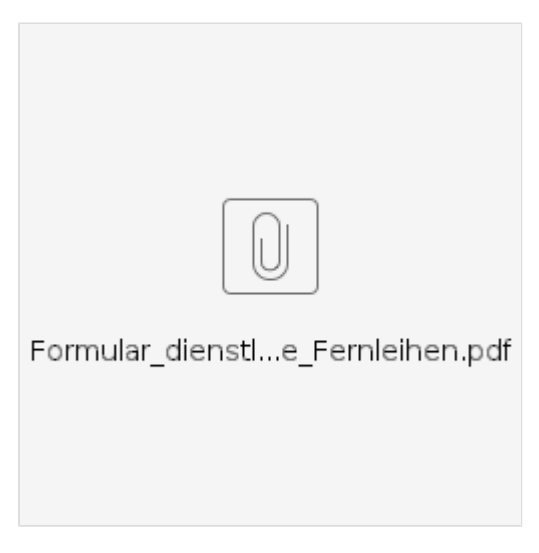

Ihre Ansprechpartnerin ist Frau Kögel.

# <span id="page-1-0"></span>**Wo kann ich nach Literatur suchen?**

Wir empfehlen Ihnen die h<sup>2</sup>[search](https://confluence.h2.de/display/BIBO/Literatursuche+mit+h2search) oder den Verbundkatalog k10plus.

# <span id="page-1-1"></span>**Für den Standort Magdeburg: Wie löse ich selbst über h search Fernleihen aus? <sup>2</sup>**

Sie benötigen Bücher oder Aufsätze für Ihre nächste schriftliche Ausarbeitung oder Abschlußarbeit? Für die Suche danach können Sie unsere h2 search benutzen. Über diese Suchoberfläche können Sie an unseren beiden Standorten und in den Beständen unserer über 400 Partnerbibliotheken gleichzeitig suchen.

Stoßen Sie dabei auf interessante Treffer bei anderen Bibliotheken, so können Sie diese per Fernleihe bestellen.

Wie geht das?

1. Gehen Sie zu [h2 search.](https://h2search.bib.h2.de/)

2. Geben Sie Ihre Suchbegriffe in das Feld ein.

3. Wollen Sie die Partnerbibliotheken mitdurchsuchen, dann stellen Sie den Regler **links vom Suchfenster** um auf "Suche auch in Verbundbibliotheken"

4. Führen Sie nun die Suche aus.

5. Finden Sie einen Treffer mit Fernleihbutton (s.Bild oben), dann bedeutet das, dass dieses Buch/dieser Aufsatz aus einer anderen Bibliothek bestellt werden kann.

6. Klicken Sie auf den Button, dann müssen Sie sich mit Ihrer Bibliotheksbenutzernummer (UniNowApp -->Bibliotheksausweis --> die Nummer unter dem Strichcode) und Passwort (voreingestellt: Geburtsdatum 6-stellig (TTMMJJ) anmelden.

7. Anschließend sehen Sie den Hinweis, dass die Bestellung aufgegeben wurde.

8. Fertig. Sobald Ihre Fernleihe bei uns eingeht, erhalten Sie eine E-Mail. Die Fernleihe können Sie dann zu unseren [Öffnungszeiten](https://www.h2.de/hochschule/einrichtungen/bibliothek/kontakt-und-oeffnungszeiten-magdeburg.html) abholen.

PS: Wenn Sie Literatur auf anderem Wege gefunden haben, können Sie uns Ihren Fernleihwunsch auch per Mail mitteilen. Schicken Sie uns dann einfach die vollständigen Titeldaten an: [fernleihe@h2.de.](mailto:fernleihe@h2.de)

## <span id="page-1-2"></span>**Für den Standort Stendal: Wie löse ich nach der Suche mit h search Fernleihen aus? <sup>2</sup>**

Sie benötigen Bücher oder Aufsätze für Ihre nächste schriftliche Ausarbeitung oder Abschlußarbeit? Für die Suche danach können Sie unsere h2 search benutzen. Über diese Suchoberfläche können Sie an unseren beiden Standorten und in den Beständen unserer über 400 Partnerbibliotheken gleichzeitig suchen.

Stoßen Sie dabei auf interessante Treffer bei anderen Bibliotheken, so können Sie diese per Fernleihe bestellen.

Wie geht das?

- 1. Gehen Sie zu [h2 search.](https://h2search.bib.h2.de/)
- 2. Geben Sie Ihre Suchbegriffe in das Feld ein.

3. Wollen Sie die Partnerbibliotheken mitdurchsuchen, dann stellen Sie den Regler **links vom Suchfenster** um auf "Suche auch in Verbundbibliotheken"

4. Führen Sie nun die Suche aus.

5. Finden Sie einen Treffer mit Fernleihbutton (s.Bild oben), dann bedeutet das, dass dieses Buch/dieser Aufsatz aus einer anderen Bibliothek bestellt werden kann.

6. Markieren Sie alle Titeldaten und speichern Sie sie in der Zwischenablage (strg+c)

7. Schreiben Sie nun eine E-Mail an [fernleihe@h2.de](mailto:fernleihe@h2.de) und fügen Sie die Daten aus der Zwischenablage in die Mail ein (strg+v). Ggf. können Sie so mehrere Fernleihwünsche an uns übermitteln.

8. Sobald Ihre Fernleihe bei uns eingeht, erhalten Sie eine E-Mail. Die Fernleihe können Sie dann zu unseren [Öffnungszeiten](https://www.h2.de/hochschule/einrichtungen/bibliothek/kontakt-und-oeffnungszeiten-stendal.html) abholen.

PS: Über eine E-Mail an [fernleihe@h2.de](mailto:fernleihe@h2.de) können Sie natürlich auch andernorts ermittelte Literatur bestellen. Schicken Sie uns dann einfach die Titeldaten zu.

#### <span id="page-2-0"></span>**Wie lange kann ich die Literatur behalten?**

Sobald Ihre Fernleihe bei uns eintrifft, werden Sie per E-Mail informiert.

Handelt es sich um eine Aufsatzkopie, so erhalten Sie die Kopie von uns ausgehändigt.

Bei Büchern legt die Partnerbibliothek fest, wie lange das Buch entliehen wird und ob es ggf. nur im Lesesaal benutzbar ist.

Im Allgemeinen liegt die Leihfrist aber bei 4 Wochen, teils sind Verlängerungen möglich.

<span id="page-2-1"></span>Kann ich mir auch aus unseren Bibliotheken Medien zuschicken lassen? Wie funktioniert die Ausleihe zwischen Magdeburg und Stendal? Darüber informieren wir Sie auf unserer Seite [Literaturlieferdienst](https://confluence.h2.de/display/BIBO/Literaturlieferdienst).

\*Bitte begleichen Sie die Gebühren bargeldlos. Weitere Infos dazu [hier.](#)

\*Nicht über Fernleihe bestellt werden können:

- Medien, die in unserer Bibliothek oder einer anderen öffentlich zugänglichen Bibliothek vor Ort vorhanden sind (auch, wenn sie entliehen sind)
- Diplom-, Magister- oder Examensarbeiten
- Normen, Patentschriften, Handschriften, Archivalien, Nachschlagewerke, Lexika, Wörterbücher
- Loseblatt-Ausgaben
- aktuelle Zeitschriftenhefte und komplette Zeitschriftenjahrgänge
- Literatur, die im Buchhandel zu einem geringen Preis erhältlich ist

\*\***\***Hinweis:

Bei Aufsatzkopien über 20 Seiten Umfang können zusätzliche Kosten entstehen. Die Höhe der Kosten wird durch die gebende Bibliothek festgelegt.